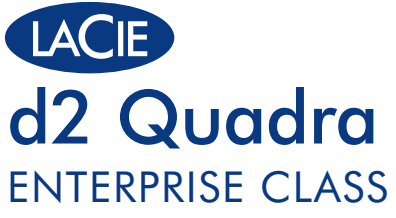

eSATA 3Gb/s | FireWire 800 | FireWire 400 | Hi-Speed USB 2.0

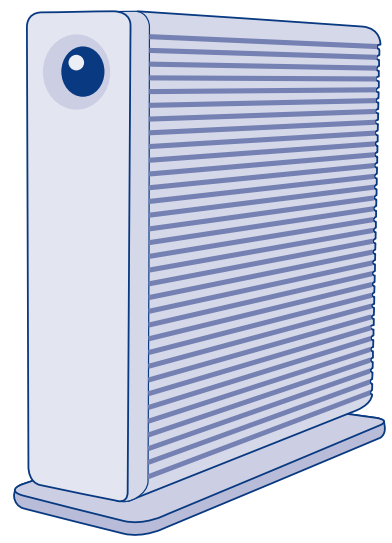

# Design by Neil Poulton **Quick Install Guide**

# **Box Content**

LaCie d2 Quadra with Enterprise-class disk

eSATA (3Gb/s) cable

FireWire 800 (9:9 pin) cable

FireWire 400 (6:6 pin) cable

Hi-Speed USB 2.0 cable

Power supply kit

LaCie CD-ROM (with detailed user manuals and software, including LaCie Desktop Manager)

Protect your investment – register for free technical support at www.lacie.com/register

# **Suggestions**

# Enterprise Class Service Option

Register your Enterprise Class product at www.lacie.com to take advantage of LaCie Enterprise Class Service. For no additional cost, LaCie guarantees that your Enterprise Class product will receive the highest priority from our Technical Support team. Please note that the term of your warranty remains five years.

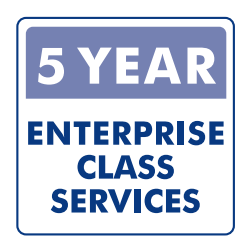

# PCI-E eSATA 3Gb/s card

LaCie offers a wide range of host adapaters including the eSATA II PCI Express Card 3Gb/s. Featuring four external eSATA 3Gb/s connectors, it is the best interface choice for professionals who demand high speed. Plug in as many as four external hard disks and configure them in RAID 0 (for performance) or RAID 1 (for protection), on a Mac or Windows operating system.

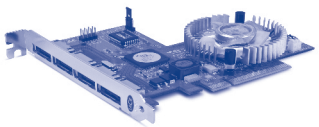

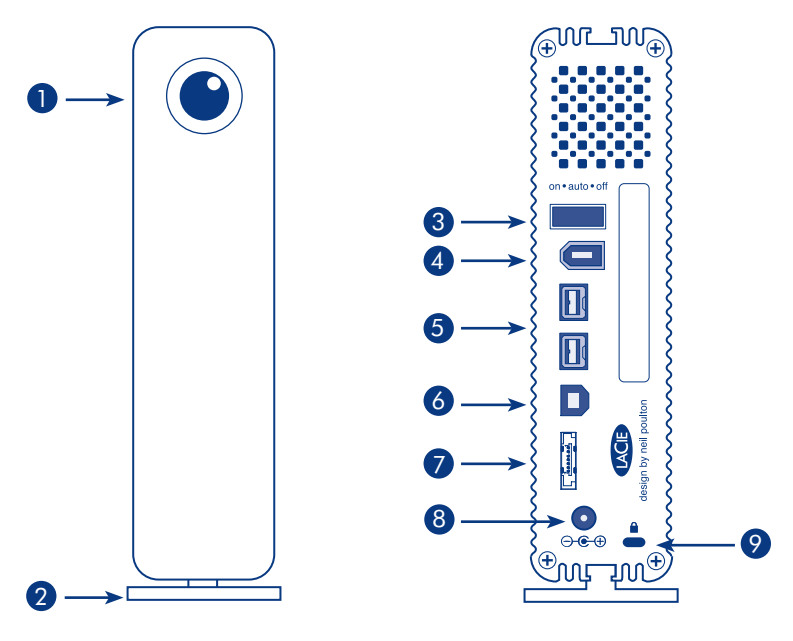

# Front View

- 1. Shortcut Button with Activity LED
- 2. Removable stand

Rear View

- 3. On/Auto/Off power switch
- 4. FireWire 400 port
- 5. FireWire 800 ports
- 6. Hi-Speed USB 2.0 port
- 7. eSATA 3Gb/s port
- 8. Power adapter connection
- 9. Chain lock option

# **Setup Steps**

- 1. Connect the power supply.
- 2. Connect the USB, FireWire or eSATA cable to your computer and to the drive. NOTE: Do not connect more than one interface cable simultaneously.
- 3. Turn on the drive by moving the power switch to On or Auto (drive powers on/ hibernates automatically). The drive will mount in *My Computer* (Windows) or on your desktop (Mac).

NOTE: This product is pre-formatted in HFS+, so Windows users will need to reformat the disk before using the d2 Quadra Enterprise. Refer to the detailed User Manual located on the LaCie CD-ROM for formatting information.

4. Install the LaCie Desktop Manager software from the CD-ROM in order to configure encryption and the Shortcut button.

CAUTION: The encryption process requires the drive to be reformatted, which will erase data stored on the d2 Quadra. Back up data before enabling encryption.

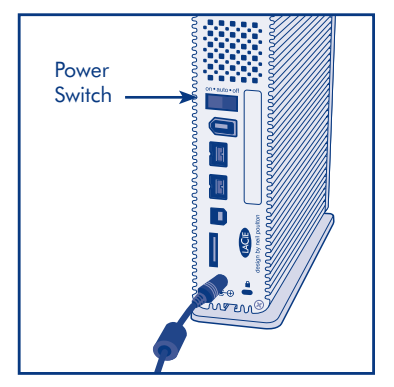

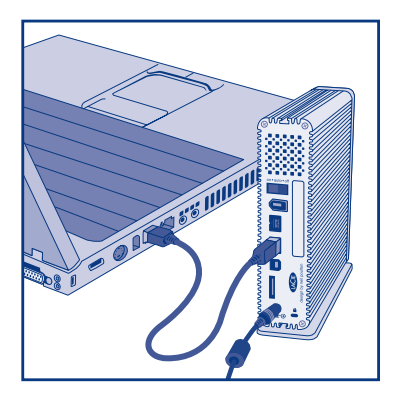

NOTE: LaCie Enterprise Class encryption offers a very high level of protection for your most important data. Due to the strength of the encryption, data recovery will not be possible in the unlikely event of disk or part failure.

# **Precautions**

Do not stack more than 3 LaCie d2 Quadra Enterprise together. Do not expose the drive to temperatures over 35° C (95° F) or 30° C (86° F) when stacked. Do not expose the device to liquids. Use only the power supply shipped with the device.

# **Warranty Information**

LaCie warrants your product against any defect in material and workmanship, under normal use, for the designated warranty period. The warranty becomes effective from the date of shipment. In the event this product is found to be defective within the warranty period, LaCie will, at its discretion, repair or replace the defective product.

This warranty is void if:

- The product was operated/stored in abnormal use or maintenance conditions;
- The product is repaired, modified or altered, unless LaCie expressly authorizes such repair, modification or alteration in writing;
- The product was subjected to abuse, neglect, electrical fault, improper packaging, accident or acts of nature;
- The product was installed improperly;
- The serial number of the product is defaced or missing;
- The broken part is a replacement part such as a pickup tray, etc.
- The tamper seal on the casing is broken.

See the User Manual on the LaCie CD-ROM for more information.

# FR **Procédure d'installation**

1. Branchez l'alimentation.

2. Connectez le câble USB, FireWire ou eSATA à votre ordinateur et au disque.

REMARQUE : ne connectez pas plus d'un câble d'interface à la fois.

3. Mettez le disque sous tension en plaçant l'interrupteur en position Marche ou Auto (le disque se met sous tension/en veille automatiquement). Le disque apparaît dans Poste de travail (Windows) ou sur votre bureau (Mac).

REMARQUE : ce disque étant préformaté en HFS+, les utilisateurs Windows doivent reformater le d2 Quadra Enterprise avant de l'utiliser. Consultez le manuel d'utilisation détaillé figurant sur le CD-ROM LaCie pour plus d'informations sur le formatage.

4.Installez le logiciel LaCie Desktop Manager à partir du CD-ROM afin de configurer le cryptage et le bouton de raccourci.

ATTENTION : pour que le cryptage puisse être effectué, le disque doit être reformaté, ce qui entraîne la suppression des données enregistrées sur le d2 Quadra. Sauvegardez vos données avant d'activer le cryptage.

REMARQUE : Le cryptage de LaCie Enterprise Class offre un niveau de protection très

élevé pour vos données les plus importantes. De part la puissance du cryptage, la récupération de données est impossible dans l'éventualité rare d'une défaillance du disque.

# **Précautions d'emploi**

N'empilez pas plus de trois disques LaCied2 Quadra Enterprise. N'exposez pas le disque à des températures supérieures à 35 °C (ou à 30 °C si plusieurs disques sont empilés). Ne le mettez pas en contact avec des liquides. Utilisez exclusivement le câble d'alimentation secteur livré avec le périphérique.

# **Garantie**

LaCie garantit votre produit contre tout défaut de pièces et de main-d'œuvre, dans des conditions normales d'utilisation, pendant la durée indiquée sur votre certificat de garantie. La garantie prend effet à la date d'envoi du produit. Si ce produit s'avère présenter des défauts pendant la période de garantie, LaCie choisira, à son gré, de le réparer ou de le remplacer.

Cette garantie s'annule si :

- Le produit a été stocké ou utilisé dans des conditions d'utilisation ou d'entretien anormales ;
- Le produit a été réparé, modifié ou altéré, sauf si cette réparation, modification ou altération a été expressément autorisée par écrit par LaCie ;
- Il a été fait un usage abusif du produit ou le produit a été endommagé à la suite d'une négligence, d'un problème électrique, d'un emballage inadéquat, d'un accident ou d'une catastrophe naturelle ;
- Le produit a été installé de manière incorrecte ;
- Le numéro de série du produit est effacé ou absent ;
- La pièce cassée est une pièce de rechange (tiroir de chargement, etc.) ;
- Le système de fermeture inviolable du boîtier est cassé.

Pour plus d'informations, consultez le manuel d'utilisation disponible sur le CD-ROM LaCie.

# **Procedure di installazione**

1. Collegare l'unità all'alimentazione elettrica.

2. Collegare il cavo USB, FireWire o eSATA al computer e all'unità.

NOTA: collegare solo un cavo di interfaccia alla volta.

3. Accendere l'unità spostando l'interruttore di accensione in posizione On o Auto (l'unità è progettata per accendersi e attivare automaticamente la modalità di sospensione). L'unità viene visualizzata in Risorse del computer (Windows) o sulla scrivania (Mac).

NOTA: questa unità è preformattata come volume HFS+. Quindi, gli utenti Windows dovranno riformattare l'unità LaCie d2 Quadra Enterprise prima di usarla. Per informazioni più dettagliate sulla formattazione, consultare la Guida per l'utente sul CD delle utility LaCie.

4. Installare il software LaCie Desktop Manager fornito sul CD-ROM per configurare la funzione di crittografia e il pulsante Shortcut.

ATTENZIONE! Il processo di configurazione della funzione di crittografia richiede la riformattazione dell'unità e conseguentemente cancellerà tutti i dati memorizzati sull'unità LaCie 2d Quadra. Ricordarsi di effettuare il backup dei dati prima di abilitare la funzione di crittografia.

NOTA: La crittografia di LaCie Enterprise Class offre un livello molto elevato di

protezione per i vostri dati più importanti. La potenza della crittografia renderà impossibile il recupero dei dati nell'improbabile caso di un guasto del disco o di un componente.

### **Precauzioni**

Non impilare più di 3 unità LaCie d2 Quadra Enterprise. Non esporre l'unità a temperature superiori a 35°C o 30°C se impilata su altre unità. Fare attenzione a non bagnare l'unità. Utilizzare solo l'alimentatore fornito con l'unità.

# **Informazioni sulla garanzia**

LaCie garantisce che l'unità è esente da difetti di materiali e lavorazione, in condizioni di utilizzo normali, per il periodo indicato di validità della garanzia. La garanzia ha inizio dalla data di spedizione. Qualora vengano notati difetti durante il periodo di garanzia, LaCie provvederà, a sua discrezione, a riparare o sostituire il prodotto difettoso.

La garanzia non sarà valida qualora:

- Il prodotto venga impiegato o immagazzinato in condizioni anomale o sottoposto a interventi di manutenzioni impropri;
- Vengano effettuate riparazioni, modifiche o alterazioni non espressamente autorizzate per iscritto da LaCie;
- Il prodotto sia stato oggetto di utilizzo o conservazione impropri, guasti elettrici, confezionamento inadeguato, incidenti o calamità naturali;
- Il prodotto non sia stato installato correttamente;
- L'etichetta con il numero di serie del prodotto venga danneggiata o rimossa;
- Il componente difettoso sia una parte di ricambio, come un cassetto, ecc.;
- Il sigillo di garanzia sul casing sia rotto.

Per ulteriori informazioni, consultare la Guida per l'utente sul CD LaCie.

## DE **Einrichtung Schritt für Schritt**

- 1. Schließen Sie das Netzteil an.
- 2. Schließen Sie das USB-, FireWire- oder eSATA-Kabel an Ihren Computer und an das Laufwerk an.

HINWEIS: Schließen Sie nicht mehr als ein Schnittstellenkabel gleichzeitig an.

3. Schalten Sie das Laufwerk ein, indem Sie den Netzschalter auf "On" [Ein] oder "Auto" [automatisches Ein-/Ausschalten] stellen. Das Laufwerk wird unter "Arbeitsplatz" (Windows) bzw. auf dem Schreibtisch (Mac) angezeigt.

HINWEIS: Dieses Produkt ist als HFS+ vorformatiert; Windows-Nutzer müssen die Festplatte vor dem Einsatz der d2 Quadra Enterprise umformatieren. Informationen über das Formatieren finden Sie im Benutzerhandbuch auf der LaCie CD-ROM.

4. Installieren Sie die Software LaCie Desktop Manager von der CD-ROM, um die Verschlüsselungsfunktion und den Shortcut Button zu konfigurieren.

VORSICHT: Bei der Verschlüsselung wird die Festplatte neu formatiert; die auf der d2 Quadra gespeicherten Daten werden dadurch gelöscht. Erstellen Sie eine Sicherungskopie der Daten, bevor Sie die Verschlüsselung aktivieren.

HINWEIS: Die Verschlüsselung der Enterprise Class von LaCie bietet einen sehr hohen Schutz Ihrer allerwichtigsten Daten. Aufgrund der Verschlüsselungsstufe ist es nicht möglich, im unwahrscheinlichen Fall einer Festplatten- oder Partitionsbeschädigung eine Wiederherstellung der Daten vorzunehmen.

#### **Warnhinweise**

Stapeln Sie nicht mehr als drei LaCie d2 Quadra Enterprise übereinander. Setzen Sie das Laufwerk keinen Temperaturen über 35 °C (95 °F) aus. Bei gestapelten Laufwerken darf die Temperatur maximal 30 °C (86 °F) erreichen. Halten Sie Flüssigkeiten vom Gerät fern. Verwenden Sie nur das mit dem Gerät gelieferte Netzteil.

**Garantieinformationen**<br>LaCie garantiert, dass Ihr Produkt bei normalen Betriebsbedingungen während der angegebenen Garantiezeit frei von Material- und Verarbeitungsmängeln ist. Die Garantie wird mit dem Versanddatum wirksam. Für den Fall, dass während der Garantiezeit Schäden an diesem Produkt auftreten, repariert oder ersetzt LaCie dieses nach eigenem Ermessen.

Der Garantieanspruch erlischt unter den folgenden Bedingungen:

- Das Produkt wurde nicht ordnungsgemäß gelagert oder betrieben.
- Das Produkt wurde repariert, modifiziert oder geändert, es sei denn, diese Reparaturen, Modifikationen oder Änderungen wurden ausdrücklich in schriftlicher Form von LaCie genehmigt.
- Das Produkt ist durch unsachgemäße Behandlung, Fahrlässigkeit, elektrische Fehlfunktion, ungeeignete Verpackung, Unfall oder höhere Gewalt zu Schaden gekommen.
- Das Produkt wurde nicht korrekt installiert.
- Die Seriennummer des Produkts fehlt oder ist unkenntlich.
- Beim defekten Teil handelt es sich um ein Ersatzteil, wie etwa eine Schublade.
- Das Sicherheitssiegel am Gehäuse ist beschädigt.

Weitere Informationen finden Sie im Benutzerhandbuch auf der LaCie CD-ROM.

# **Pasos de configuración**

- 1. Conecte la fuente de alimentación.
- 2. Conecte el cable USB, FireWire o eSATA al ordenador y a la unidad.

NOTA: no conecte más de un cable de interfaz de forma simultánea.

3. Encienda la unidad moviendo el interruptor de alimentación a la posición On o Auto (la unidad se enciende/hiberna automáticamente). La unidad se instalará en Mi PC (Windows) o en el escritorio (Mac).

NOTA: este producto está preformateado en HFS+, por lo que los usuarios de Windows no tendrán que volver a formatearlos para utilizar la unidad d2 Quadra Enterprise. Consulte el Manual del usuario detallado del CD-ROM de LaCie para obtener información sobre el formateo.

4. Instale el software LaCie Desktop Manager desde el CD-ROM para configurar el cifrado y el botón de acceso directo.

PRECAUCIÓN: el proceso de cifrado requiere que se vuelvan a formatear las unidades, lo que eliminará todos los datos almacenados en la unidad d2 Quadra. Realice una copia de seguridad de los datos antes de activar el cifrado.

NOTA: El cifrado de LaCie Enterprise Class ofrece un altísimo nivel de protección para sus datos más importantes. Debido a la fortaleza del cifrado, la recuperación de los datos no será posible en el caso muy poco probable de fallo de disco o de algún componente.

#### **Precauciones**

No apile más de 3 unidades d2 Quadra Enterprise. No exponga la unidad a temperaturas superiores a 35° C (95° F) o 30° C (86° F) cuando se encuentren apiladas. No exponga el dispositivo a líquidos. Utilice únicamente la fuente de alimentación que se suministra con el dispositivo.

# **Información acerca de la garantía**

LaCie garantiza este producto contra todo defecto de material o fabricación durante el periodo de garantía especificado, siempre que haya sido sometido a un uso normal. La garantía entrará en vigor a partir de la fecha de envío. En el caso de que el producto resultara defectuoso durante el periodo de garantía, LaCie, a su elección, reparará o sustituirá el producto defectuoso. La presente garantía quedará invalidada si:

- El producto se utilizó o almacenó en malas condiciones;
- El producto se reparó, modificó o alteró, salvo que LaCie autorice expresamente por escrito dicha reparación, modificación o alteración;
- El producto se utilizó de manera improcedente, sufrió abandono, fallos eléctricos, embalaje inadecuado, accidentes o desastres naturales;
- El producto se instaló incorrectamente;
- El número de serie del producto está ausente o se borró de la unidad;
- La pieza estropeada es una pieza de recambio, como por ejemplo, la bandeja de disco, etc.;
- El dispositivo estanco de la carcasa de la unidad está roto.

Consulte el Manual de Usuario del CD-ROM de LaCie para obtener más información.

# NL **Installatiestappen**

- 1. Sluit de voeding aan.
- 2. Sluit de USB-, FireWire- of eSATA-kabel aan op uw computer en de drive.

OPMERKING: Sluit niet meer dan één interfacekabel tegelijkertijd aan.

3. Schakel de drive in door de stroomschakelaar naar de positie 'On' of 'Auto' te zetten (drive schakelt zichzelf automatisch in/gaat naar slaapstand). De drive wordt in Deze computer (Windows) of op uw bureaublad (Mac) geactiveerd.

OPMERKING: Dit product is in HFS+ voorgeformatteerd, dus Windows-gebruikers moeten de schijf herformatteren voordat ze de d2 Quadra Enterprise kunnen gebruiken. Raadpleeg de gedetailleerde gebruikershandleiding op de LaCie cd-rom voor informatie over formatteren.

4. Installeer de LaCie Desktop Manager-software die u op de CD-ROM vindt om de codering en de Shortcut Button te configureren.

LET OP: De schijf moet voor het coderingsproces opnieuw worden geformatteerd, waardoor alle gegevens op de d2 Quadra worden gewist. Maak een back-up van uw gegevens voordat u de codering inschakelt.

OPMERKING: De LaCie Enterprise Class-codering biedt een heel hoog beschermingsniveau voor uw belangrijkste gegevens. Door de sterkte van de codering zal gegevensherstel niet mogelijk zijn bij een onwaarschijnlijke storing van de gehele of gedeeltelijke schijf.

#### **Voorzorgsmaatregelen**

Stapel niet meer dan 3 LaCie d2 Quadra Enterprise-drives op elkaar. Stel de drive niet bloot aan temperaturen boven 35°C of 30°C bij stapeling. Stel het apparaat niet bloot aan vloeistoffen. Gebruik uitsluitend de voeding die met het apparaat wordt meegeleverd.

# **Garantie**

LaCie garandeert dat uw product vrij is van materiaal- en productiefouten, bij normaal gebruik, gedurende de aangegeven garantieperiode. De garantie gaat in op de datum van verzending. Indien mocht blijken dat dit product defect is binnen de garantieperiode, zal LaCie, naar eigen keuze, het defecte product repareren of vervangen.

Deze garantie wordt ongeldig indien:

- Het product is gebruikt/opgeslagen onder abnormale gebruiks- of onderhoudsomstandigheden;
- Het product is gerepareerd, gemodificeerd of aangepast, tenzij een dergelijke reparatie, modificatie of aanpassing uitdrukkelijk schriftelijk is goedgekeurd door LaCie;
- Het product is blootgesteld aan misbruik, verwaarlozing, elektrische storingen, onjuiste verpakking, ongevallen of natuurrampen;
- Het product op onjuiste wijze is geïnstalleerd:
- Het serienummer van het product onleesbaar is of ontbreekt;
- Het defecte onderdeel een vervangingsonderdeel is, zoals een opberglade, enz.;
- De verzegeling van de behuizing is verbroken.

Raadpleeg de gebruikershandleiding op de LaCie cd-rom voor meer informatie.

# PT **Procedimento de Instalação**

- 1. Ligue a fonte de alimentação.
- 2. Ligue o cabo USB, FireWire ou eSATA ao computador e à unidade.

NOTA: Não ligue mais do que um cabo de interface em simultâneo.

3. Ligue a unidade movendo o interruptor de alimentação para a posição On ou Auto (ligação/hibernação automática da unidade). A unidade será apresentada em O meu computador (Windows) ou no ambiente de trabalho (Mac).

NOTA: Este produto está pré-formatado em HFS+, pelo que os utilizadores do Windows terão de reformatar o disco antes de utilizar o sistema d2 Quadra Enterprise. Consulte o Manual do Utilizador localizado no CD-ROM LaCie para obter informações sobre formatação.

4. Instale o software LaCie Desktop Manager a partir do CD-ROM para configurar a codificação e o botão de atalho.

CUIDADO: O processo de codificação requer a reformatação da unidade, o que irá eliminar os dados armazenados no sistema d2 Quadra. Crie uma cópia de segurança dos dados antes de activar a codificação.

NOTA: A codificação LaCie Enterprise Class proporciona um altíssimo nível de protecção para os seus dados mais importantes. Devido ao nível da codificação, a recuperação de dados não será possível na improvável eventualidade de uma anomalia no disco ou num componente.

# **Precauções**

Não empilhe mais de 3 LaCie d2 Quadra Enterprise. Não exponha a unidade a temperaturas superiores a 35° C (95° F) ou 30° C (86° F) quando montada em pilha. Não exponha o dispositivo ao contacto com líquidos. Utilize apenas a fonte de alimentação fornecida com o dispositivo.

# **Informações sobre a Garantia**

A garantia LaCie cobre defeitos de material e fabrico do produto, em condições de uso normais, dentro do período da garantia. A garantia entra em vigor a partir da data de expedição. Caso se detectem defeitos neste produto dentro do período da garantia, a LaCie assumirá, conforme entender, as responsabilidades de reparação ou substituição do produto defeituoso.

Esta garantia é anulada nos seguintes casos:

- Se o produto tiver sido utilizado/guardado de forma anormal ou em más condições;
- Se o produto tiver sido reparado, modificado ou alterado, salvo autorização expressa por parte da LaCie, por escrito, da referida reparação, modificação ou alteração;
- Se o produto tiver sido objecto de utilização abusiva, negligência, falha de energia, acondicionamento incorrecto, acidente ou acidentes naturais;
- Se o produto tiver sido instalado de forma incorrecta;
- Se o número de série do produto estiver deteriorado ou em falta;
- Se o componente avariado for uma peça de substituição, como um tabuleiro, etc.;
- Se o selo da embalagem estiver violado.

Para mais informações, consulte o Manual do Utilizador no CD-ROM LaCie.

# SV **Installationsanvisningar**

- 1. Anslut enheten till elnätet.
- 2. Anslut USB, FireWire eller eSATA-kabeln till din dator och till diskenheten.

OBSERVERA! Anslut inte mer än en gränssnittskabel samtidigt.

3. Slå på diskenheten genom att flytta strömbrytaren till På eller Auto (diskenheten startas/ställs i viloläge automatiskt). Diskenheten kommer att läggas till i Den här datorn (Windows) eller på ditt skrivbord (Mac).

OBSERVERA! Produkten är förformaterad i HFS+, vilket innebär att Windows-användare måste formatera om disken för att kunna använda d2 Quadra Enterprise. Information om formatering finns i den detaljerade användarhandboken på LaCie-cd:n.

4. Installera programvaran LaCie Desktop Manager från cd:n för att konfigurera kryptering och genvägsknappen.

VAR FÖRSIKTIG! Krypteringsprocessen kräver att disken formateras om, vilket innebär att alla data som lagrats på d2 Quadra raderas. Säkerhetskopiera dina data innan du aktiverar kryptering.

OBS! LaCies Enterprise Class-kryptering för företag ger ett gediget skydd av dina viktigaste data. På grund av den effektiva krypteringen går det inte att återskapa data om det mot förmodan skulle uppstå fel på disk eller delar.

#### **Försiktighetsåtgärder**

Stapla inte fler än tre LaCie d2 Quadra Enterprise ovanpå varandra. Utsätt inte enheten för temperaturer över 35 °C eller 30 °C när den är staplad. Utsätt inte enheten för vätskor. Använd endast den nätanslutning som levereras tillsammans med enheten.

# **Garanti**

LaCies garanti gäller eventuella skador på produkten rörande material och utförande, som uppkommit under garantiperioden vid normalt bruk. Garantin börjar gälla på leveransdagen. Om denna produkt befinns vara defekt under garantiperioden kommer LaCie att reparera eller ersätta den defekta produkten efter eget gottfinnande.

Garantin ogiltigförklaras om:

- Produkten har använts eller förvarats på felaktigt sätt.
- Produkten har reparerats, modifierats eller ändrats utan LaCies uttryckliga skriftliga godkännande.
- A bit tight har utsatts för skadligt bruk, försummelse, elektriskt fel, olämplig förpackning, olycka eller naturkatastrof.
- Produkten installerades på felaktigt sätt.
- Produktens serienummer är oläsligt eller saknas.
- En reservdel, t.ex. ett uppsamlingstråg, är trasigt.
- Höljets vandalsäkra försegling är bruten.

Se användarhandboken på LaCie-cd:n för mer information.

# DA **Installation**

- 1. Tilslut strømforsyningen.
- 2. Tilslut USB, FireWire eller eSATA kablet til computeren og drevet.

BEMÆRK: Tilslut ikke mere end et interfacekabel samtidigt.

3. Tænd disken ved at sætte kontakten på On eller Auto (disken tænder/går i dvale automatisk). Disken vises i Denne computer (Windows) eller på skrivebordet (Mac).

BEMÆRK: Dette produkt er forformateret i HFS+, så Windows-brugere skal omformatere disken, før d2 Quadra Enterprise tages i brug. Se den detaljerede brugervejledning på LaCie CD-ROM'en for information om formatering.

4. Installer LaCie Desktop Manager softwaren fra CD-ROM'en for at konfigurere krypteringen og genvejs-knappen.

FORSIGTIG: Krypteringsprocessen kræver omformatering af disken, hvilket vil slette data oplagret på d2 Quadra. Foretag backup af data før krypteringen aktiveres.

BEMÆRK: LaCie Enterprise Class-kryptering giver et meget højt niveau af beskyttelse for dine allervigtigste data. Pga. krypteringsstyrken er det ikke muligt at gendanne tabte data i det usandsynlige tilfælde at disken eller en del skulle svigte.

#### **Forholdsregler**

Tilslut ikke mere end 3 LaCie d2 Quadra Enterprise harddiske sammen. Udsæt ikke drevet for temperaturer over 35° C (95° F) eller 30° C (86° F) når de sidder i. Udsæt ikke enheden for væsker. Anvend kun den strømforsyning, der blev leveret sammen med enheden.

## **Garantioplysninger**

LaCie garanterer, at produktet er frit for fejl i materiale og udførelse under normal brug i den angivne garantiperiode. Garantien træder i kraft på forsendelsesdatoen. Hvis dette produkt skulle vise sig at være fejlbehæftet inden for garantiperioden, vil LaCie efter eget skøn enten reparere eller udskifte det fejlbehæftede produkt.

Garantien bortfalder, hvis:

- Produktet er blevet anvendt/opbevaret på unormal vis eller under unormale vedligeholdelsesforhold;
- Produktet er blevet repareret, modificeret eller ændret, medmindre LaCie har givet sin udtrykkelige skriftlige tilladelse til en sådan reparation, modifikation eller ændring;
- Produktet er blevet udsat for misbrug, forsømmelse, elektrisk fejl, forkert emballering, uheld eller force majeure;
- Produktet er blevet installeret forkert;
- Serienummeret på produktet er gjort ulæseligt eller mangler;
- Den fejlbehæftede del er en reservedel som f.eks. en opsamlingsbakke etc.
- Plomberingen på kabinettet er brudt.

Se brugervejledningen på LaCie CD-ROM'en for mere information.

# **Asennusvaiheet**

- 1. Kytke virtalähde.
- 2. Kytke USB-, FireWire- tai eSATA-kaapeli tietokoneeseen ja asemaan.

HUOM. Kytke vain yksi liitäntäkaapeli samanaikaisesti.

3. Kytke asemaan virta siirtämällä virtakytkin asentoon "On" tai "Auto" (asema kytketään käyttöön ja virransäästötilaan automaattisesti). Asema tulee automaattisesti näkyviin Oma tietokone -kansioon (Windows) tai työpöydälle (Mac).

HUOM. Tämä tuote on alustettu HFS+-tiedostojärjestelmään, joten levy on alustettava uudelleen, ennen kuin d2 Quadra Enterpriseä voidaan käyttää Windowsin kanssa. Lisätietoja alustamisesta on käyttöoppaassa (LaCie CD-ROM -levyllä).

4. Asenna LaCie Desktop Manager -ohjelma CD-levyltä, jotta voit määrittää salauksen ja Shortcutpainikkeen asetukset.

VAROITUS: Tämä salausprosessi edellyttää, että asemat alustetaan uudelleen, mikä poistaa kaikki d2 Quadraan tallennetut tiedot. Tee kaikista tiedoista varmuuskopiot ennen kuin otat salauksen käyttöön.

HUOMAUTUS: LaCien Enterprise-luokan salaus suojaa tärkeät tietosi erittäin tehokkaasti.

Salauksen tehokkuuden vuoksi tietoja ei voi palauttaa, jos levy tai osio vahingoittuu, mikä on sinällään epätodennäköistä.

#### **Varoitukset**

Älä pinoa enempää kuin kolmea (3) LaCie d2 Quadra Enterprise -asemaa päällekkäin. Älä altista asemaa yli 35 °C (95 °F) tai 30 °C (86 °F) lämpötiloille, kun levyt ovat pinossa. Varo, ettei laitteen päälle kaadu nestettä. Käytä vain laitteen kanssa toimitettua virtalähdettä.

# **Takuutiedot**

LaCie takaa tuotteen materiaali- ja valmistusvikojen varalta normaalissa käytössä määritetyn takuun ajan. Takuu on voimassa lähetyspäivästä. Jos tämä tuote todetaan vialliseksi takuun voimassaolon aikana, LaCie oman harkintansa mukaan korjaa tai vaihtaa viallisen tuotteen.

Takuu on mitätön, jos

- Tuotetta on käytetty/säilytetty epänormaaleissa käyttö- tai ylläpito-olosuhteissa;
- Tuotetta on korjattu, muokattu tai muutettu muutoin kuin LaCien nimenomaisella kirjallisella luvalla;
- Tuotetta on käsitelty asiattomasti, laiminlyöty, tuotteessa on sähkövika, tuote on pakattu huolimattomasti; on tapahtunut onnettomuus tai tuote on altistunut luonnonvoimille;
- Tuote on asennettu virheellisesti;
- Tuotteen sarjanumero ei ole luettavissa tai se puuttuu;
- Hajonnut osa on vaihto-osa, kuten tarjotin, jne.;
- Koteloinnin sinetti on hajonnut.

Katso lisätietoja LaCie CD-ROM -levyllä olevasta käyttöoppaasta.

# PL **Etapy konfiguracji**

1. Podłącz zasilanie.

2. Podłącz przewód USB, FireWire lub eSATA do komputera i do dysku.

**UWAGA:** Do komputera i dysku można podłączyć tylko jeden przewód.

3. Włącz napęd, zmieniając pozycję przełącznika na On (Wł.) lub Auto (włączenie zasilania napędu/ automatyczna hibernacja). Napęd zostanie zamontowany w oknie Mój komputer (Windows) lub na pulpicie (Macintosh).

**UWAGA:** Urządzenie jest fabrycznie sformatowane w systemie plików HFS+, więc użytkownicy systemu Windows muszą przed rozpoczęciem korzystania z dysku d2 Quadra Enterprise sformatować ten dysk.

4. Aby skonfigurować szyfrowanie i przycisk skrótu Shortcut, zainstaluj oprogramowanie LaCie Desktop Manager z dysku CD-ROM.

**PRZESTROGA:** Szyfrowanie wymaga ponownego formatowania dysku. Formatowanie powoduje usunięcie wszystkich danych zapisanych na dysku d2 Quadra. Przed włączeniem szyfrowania należy utworzyć kopie zapasowe danych.

**UWAGA:** Funkcja szyfrowania danych LaCie Enterprise Class zapewnia najwyższy poziom ochrony dla Twoich najważniejszych danych. Z powodu skomplikowanego szyfrowania, w przypadku ewentualnego uszkodzenia dysku lub jego części, odsykanie danych nie będzie możliwe.

# **Środki ostrożności**

Nie należy ustawiać w kolumny więcej niż trzech dysków LaCie d2 Quadra Enterprise. Nie należy narażać dysku na działanie temperatur powyżej 35°C, a w przypadku dysków ustawionych w kolumnę — 30°C. Nie należy narażać urządzenia na działanie płynów. Należy korzystać wyłącznie z przewodu zasilającego dołączonego do urządzenia.

# **Informacje gwarancyjne**

Firma LaCie gwarantuje, że w normalnych warunkach eksploatacyjnych jej produkty wolne będą od wad materiałowych i wykonania przez wskazany okres gwarancyjny. Gwarancja zaczyna obowiązywać w dniu dostawy. Jeżeli w okresie gwarancyjnym niniejszy produkt zostanie uznany za wadliwy, firma LaCie, według własnego uznania, dokona jego naprawy lub wymiany.

Niniejsza gwarancja traci ważność, jeżeli:

- **•** produkt był używany w niewłaściwy sposób lub przechowywany w nieodpowiednich warunkach;
- produkt został naprawiony, zmodyfikowany lub zmieniony, o ile firma LaCie nie udzieliła na piśmie wyraźnej zgody na taką naprawę, modyfikacie lub zmianę;
- **•** produkt był przedmiotem nadużycia, zaniedbania, został uszkodzony wskutek awarii elektrycznej, niewłaściwego opakowania, wypadku lub działania sił przyrody;
- **•** produkt został nieprawidłowo zainstalowany;
- **•** numer seryjny produktu został uszkodzony lub usunięty;
- **•** uszkodzona część jest częścią podlegającą wymianie, taką jak tacka itp.;
- **•** plomba zabezpieczająca na obudowie jest uszkodzona.

Więcej informacji na ten temat znajduje się w podręczniku użytkownika na dysku CD-ROM LaCie.

# RU **Порядок установки**

1. Подключите источник питания.

2. Подключите кабель интерфейса USB, FireWire или eSATA к приводу и компьютеру.

**ПРИМЕЧАНИЕ.** Не подключайте устройство к компьютеру с помощью нескольких кабелей одновременно. 3. Включите привод, переведя переключатель питания в положение On («Вкл.») или Auto («Авто»). Привод включится или автоматически перейдет в спящий режим. Значок привода появится в окне «Мой компьютер» (в ОС Windows) или на рабочем столе (на компьютере Mac).

**ПРИМЕЧАНИЕ.** Устройство предварительно отформатировано в файловой системе HFS+. Перед началом работы с устройством d2 Quadra Enterprise пользователям ОС Windows потребуется повторно отформатировать диск. Дополнительные сведения о форматировании см. в руководстве пользователя на компакт-диске LaCie.

4. Для того чтобы настроить параметры шифрования и функцию быстрого запуска, установите программу LaCie Desktop Manager с компакт-диска.

**ВНИМАНИЕ!** Для того чтобы выполнить шифрование, требуется повторное форматирование диска. При этом все данные на устройстве d2 Quadra будут удалены. Перед включением шифрования сделайте резервные копии данных.

**ПРИМЕЧАНИЕ:** Шифрование LaCie Enterprise Class надежно защитит самые важные данные.

Из-за высокой защиты шифрования, в случае сбоя диска или логического раздела, восстановить данные будет невозможно.

#### **Меры предосторожности**

Не подключайте более трех приводов LaCie d2 Quadra Enterprise одновременно. Не подвергайте привод воздействию температур свыше 35 °С, если он не подключен к компьютеру, и свыше 30 °С — если подключен. Не допускайте попадания жидкости на привод. Используйте только источник питания, входящий в комплект поставки.

#### **Информация о гарантийном обслуживании**

При нормальной эксплуатации компания LaCie гарантирует отсутствие любых дефектов в материалах и сборке изделия в течение срока, указанного в гарантийном талоне. Гарантия считается действительной со дня поставки товара. Если в течение гарантийного срока будут обнаружены дефекты, компания LaCie обязуется отремонтировать или заменить изделие по своему усмотрению. Гарантия аннулируется, если:

- не соблюдались условия эксплуатации, хранения или технического обслуживания изделия;
- изделие было отремонтировано, модифицировано или изменено без письменного разрешения компании LaCie;
- условия эксплуатации изделия были нарушены в связи с небрежным обращением, коротким замыканием, ненадлежащей упаковкой или повреждениями в результате стихийных бедствий;
- изделие было установлено неправильно;
- серийный номер изделия стерт или отсутствует;
- поврежденная деталь (например, подъемный лоток и т. п.) является сменной;
- пломба на корпусе изделия повреждена.

Дополнительную информацию см. в руководстве пользователя на компакт-диске LaCie.

# EL **Βήματα εγκατάστασης**

1. Συνδέστε το τροφοδοτικό.

2. Συνδέστε το καλώδιο USB, FireWire ή eSATA στον υπολογιστή και στο δίσκο.

**ΣΗΜΕΙΩΣΗ:** Μην συνδέετε περισσότερα από ένα καλώδια διασύνδεσης ταυτόχρονα.

3. Ενεργοποιήστε το δίσκο θέτοντας το διακόπτη τροφοδοσίας σε On ή Auto (ο δίσκος ενεργοποιείται/τίθεται σε κατάσταση νάρκης αυτόματα). Ο δίσκος θα εμφανιστεί στο My Computer (Windows) ή στην επιφάνεια εργασίας (Mac).

**ΣΗΜΕΙΩΣΗ:** Το προϊόν είναι προμορφοποιημένο ως HFS+, συνεπώς οι χρήστες των Windows θα πρέπει να επαναμορφοποιήσουν το δίσκο προτού χρησιμοποιήσουν το d2 Quadra Enterprise. Για πληροφορίες μορφοποίησης, ανατρέξτε στο λεπτομερές Εγχειρίδιο Χρήσης που βρίσκεται στο CD-ROM της LaCie.

4. Εγκαταστήστε το λογισμικό LaCie Desktop Manager από το CD-ROM για να διαμορφώσετε την κρυπτογράφηση και το κουμπί παράκαμψης Shortcut.

**ΠΡΟΣΟΧΗ:** Η διαδικασία κρυπτογράφησης απαιτεί την επαναμορφοποίηση του δίσκου, η οποία θα διαγράψει τα δεδομένα που είναι αποθηκευμένα στο d2 Quadra. Δημιουργήστε εφεδρικά αντίγραφα των δεδομένων πριν ενεργοποιήσετε την κρυπτογράφηση.

**ΣΗΜΕΙΩΣΗ:** Η κρυπτογράφηση LaCie Enterprise Class προσφέρει προστασία πολύ υψηλού επιπέδου για τα σπουδαιότερα δεδομένα σας. Λόγω της πανίσχυρης κρυπτογράφησης, η ανάκτηση δεδομένων δεν θα είναι δυνατή στην απίθανη περίπτωση βλάβης δίσκου ή εξαρτήματος.

#### **Προφυλάξεις**

Μη χρησιμοποιείτε διάταξη στοίβας με περισσότερους από 3 LaCie d2 Quadra Enterprise μαζί. Μην εκθέτετε το δίσκο σε θερμοκρασία άνω των 35° C (95° F) ή 30° C (86° F) σε διάταξη στοίβας. Μην εκθέτετε τη συσκευή σε υγρά. Χρησιμοποιείτε μόνο το τροφοδοτικό που αποστέλλεται μαζί με τη συσκευή.

# **Πληροφορίες εγγύησης**

Η LaCie παρέχει εγγύηση για το προϊόν κατά οποιουδήποτε ελαττώματος στα υλικά και στην κατασκευή, υπό κανονική χρήση, για την καθοριζόμενη περίοδο εγγύησης. Η εγγύηση τίθεται σε ισχύ από την ημερομηνία αποστολής. Σε περίπτωση που αυτό το προϊόν βρεθεί ελαττωματικό εντός της περιόδου εγγύησης, η LaCie, κατά την κρίση της, θα επισκευάσει ή αντικαταστήσει το ελαττωματικό προϊόν.

Αυτή η εγγύηση ακυρώνεται εάν:

- Το προϊόν λειτουργεί/αποθηκευθεί σε μη κανονικές συνθήκες χρήσης ή συντήρησης,
- Το προϊόν επισκευαστεί ή τροποποιηθεί, εκτός εάν η LaCie εγκρίνει ρητά μια τέτοια επισκευή ή τροποποίηση γραπτώς,
- Το προϊόν υποστεί κακή μεταχείριση, αμέλεια, ηλεκτρικό σφάλμα, ακατάλληλη συσκευασία, ατύχημα ή φυσική καταστροφή,
- Το προϊόν εγκατασταθεί ακατάλληλα,
- Ο σειριακός αριθμός του προϊόντος έχει αλλοιωθεί ή απουσιάζει,
- Το κατεστραμμένο εξάρτημα είναι ένα ανταλλακτικό, όπως δίσκος μεταφοράς κ.λπ.
- Η σφράγιση ασφαλείας στο περίβλημμα έχει σπάσει.

Βλ. το Εγχειρίδιο Χρήσης στο CD-ROM της LaCie για περισσότερες πληροφορίες.

#### JA **セットアップの手順**

1. 電源を接続します。

2. USB、FireWire、または eSATA ケーブルをコンピュータとハード ディスクに接続します。

**注意**: 同時に複数のインタフェース ケーブルを接続しないでください。

3. 電源スイッチを ON または AUTO に変えることで、ハード ディスクの電源を入れます (AUTO で は、ディスクの電源が自動的にオンまたは休止状態になります)。ディスクは、[マイコンピュータ (Windows の場合) またはデスクトップ (Mac の場合) にマウントされます。

**注意**: 本製品は HFS+ でフォーマット済みです。そのため、Windows をお使いの場合は、d2 Quadra Enterprise をご使用になる前にディスクを再フォーマットする必要があります。フォーマットにい ては、LaCie CD-ROM に収録されている詳しいユーザー マニュアルをご覧ください。

4. CD-ROM の LaCie Desktop Manager ソフトウェアをインストールし、暗号化と Shortcut ボタンを 設定します。

**警告**: 暗号化のプロセスでは、ハード ディスクの再フォーマットが必要になります。このプロセス では、d2 Quadra に保存されているデータが消去されます。暗号化を有効にする前に、まずデータ のバックアップを取ってください。

## **注意**

LaCie d2 Quadra Enterprise を 4 台以上積み重ねないでください。積み重ねたとき、ハード ディス クを 35° C (95° F) または 30° C (86° F) 以上の温度には晒さないでください。デバイスに液体がかか らないようにしてください。デバイスに同梱されている電源装置のみを使用してください。

#### **注記:**

LaCie Enterprise Class の暗号化機能により、最も重要なデータに対して最高レベルの保護が提供されま。 暗号化機能が強力であるため、万一、ディスクや部品に障害が発生した場合には、デ ータを復元することができません。

**保証について**

当社は、指定されている期間内において、正常なご使用のもとで生じたすべての材質および仕上がり の欠陥に対して、本製品を保証いたします。保証は本製品の出荷日から有効となります。保証期間 内に本製品に欠陥が見つかった場合、当社の裁量で、欠陥品を修理または交換するものとします。

次の場合は、保証が無効になります。

- 本製品を、標準外の使用環境で使用した場合、または標準外の保守環境で保管した場合;
- 修理、改造、変更について当社の書面による明白な承認がないにもかかわらず、本製品を修理、改造、 変更した場合;
- 本製品を誤用・放置したり、電気関連の障害、荷造り不良、事故、または天災が起きた場合;
- 本製品の設置が不適切だった場合;
- 本製品のシリアル ナンバーを汚損または紛失した場合;
- 破損部品が、ピックアップ トレイなど交換用パーツである場合;
- 本製品のケース・ボディの不正開封防止シールが破られている場合.

詳しくは、LaCie CD-ROM に収録されたユーザー マニュアルを参照してください。

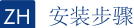

1. 连接电源。

2. 将 USB、FireWire 或 eSATA 电缆的一端连到计算机, 另一端连到驱动器。

注意: 切勿同时连接多条接口电缆。

3. 将电源开关推到"开启"或"自动"位置(驱动器电源自动开启/休眠)以打开驱动器。该驱动器 将安装在"我的电脑"(Windows)中或桌面(Mac)上。

注意: 本产品已预先格式化为 HFS+, 因此, Windows 用户在使用 d2 Quadra Enterprise 之前需要重 新格式化。有关格式化的详细信息, 请参见 LaCie CD-ROM 上的《用户手册》。

4. 从 CD-ROM 安装 LaCie Desktop Manager 软件, 以便配置加密和 Shortcut 按钮。

警告:加密过程要求重新格式化驱动器, 这会清除 d2 Quadra 上存储的数据。启用加密前请备份数据。 注意事项

切勿将 3个以上的 LaCie d2 Quadra Enterprise 堆叠在一起。切勿使驱动器暴露在温度高于35°C (95°F) 的环境中, 或在堆叠时温度切勿高于 30° C (86° F)。切勿将驱动器置于液体中。只能使用设备随附的 申源。

## 注意:

### LaCie Enterprise Class 加密技术可为您最重要的数据提供极高级别的保护。由于强加密技术的作用, 在磁盘或部 件出现故障的突发状况下将不支持数据恢复

保修信息

在正常使用的情况下, LaCie 保证本产品在指定的保修期内不会出现任何材料和制造工艺方面的缺陷。 保修期从发货当日开始生效。如果本产品在保修期内出现故障, LaCie 将根据情况对出现故障的产品 讲行维修或更换。

如果发生以下情况,将不提供保修:

- 在非正常使用或维护条件下操作/放置产品;
- · 未经 LaCie 的明确书面授权而对产品讲行维修, 改装或更换;
- 产品被误用, 随意处置, 发生电路故障, 包装不当, 发生意外事故或自然灾害;
- 产品安装不当:
- 产品序列号破损或手失:
- 损坏部件为更换部件, 如拾取托盘等。
- 外壳上的防揭封条破损。

有关详细信息,请参见LaCie CD-ROM 上的《用户手册》。

# TR **Kurulum Adımları**

1. Güç kaynağını bağlayın.

2. USB, FireWire veya eSATA kablosunu bilgisayarınıza ve sürücüye bağlayın.

**NOT:** Aynı anda birden fazla arabirim kablosu bağlamayın.

3. Arka taraftaki güç düğmesini On (Açık) veya Auto (Otomatik - sürücü otomatik olarak açılır/hazırda beklemeye geçer) konumuna getirerek sürücüyü açın. Sürücü Bilgisayarım'a (Windows) veya masaüstünüze (Mac) bağlanır.

**NOT:** Bu ürün HFS+ formatında önceden biçimlendirilmiştir; bu nedenle Windows kullanıcılarının d2 Quadra Enterprise'ı kullanmadan önce diski yeniden biçimlendirmeleri gerekir. Biçimlendirme hakkında bilgi almak için, LaCie CD-ROM'unda bulunan ayrıntılı Kullanım Kılavuzu'na başvurun.

4. Şifrelemeyi ve Shortcut (Kısayol) düğmesini yapılandırmak için CD-ROM'dan LaCie Desktop Manager yazılımını yükleyin.

**DİKKAT:** Şifreleme işlemi sürücünün yeniden biçimlendirilmesini gerektirir; bu da d2 Quadra'da depolanan verileri siler. Şifrelemeyi etkinleştirmeden önce verileri yedekleyin.

**NOT:** LaCie Enterprise Class şifreleme en önemli verileriniz için çok yüksek bir koruma düzeyi sunar. Şifrelemenin etkinliği nedeniyle, beklenmedik disk veya parça arızası durumunda veri kurtarma mümkün olmayacaktır.

#### **Önlemler**

3 taneden fazla LaCie d2 Quadra Enterprise'ı birlikte yığın yapmayın. Sürücüyü yığın yaptığınızda 35° C (95° F) veya 30° C (86° F) üzerindeki sıcaklıklara maruz bırakmayın. Aygıtı sıvılara maruz bırakmayın. Yalnızca aygıtla birlikte verilen güç kaynağını kullanın.

### **Garanti Bilgileri**

LaCie, ürününüzü normal kullanılması koşuluyla, belirtilen garanti süresi boyunca her türlü malzeme ve işçilik hatalarına karşı garanti eder. Garanti sevkıyat tarihinden itibaren geçerlidir. Bu ürünün garanti süresi içerisinde kusurlu bulunması durumunda, LaCie kusurlu ürünü kendi tasarrufunda olmak üzere onarabilir veya değiştirebilir.

Aşağıdaki durumlarda bu garanti geçerliliğini yitirir:

- Ürün anormal kullanım veya bakım koşullarında çalıştırıldıysa/saklandıysa;
- Ürün üzerinde, LaCie tarafından yazılı olarak onarım, modifiye etme yeya değiştirme yetkisi yerilmeden onarım, modifikasyon veya değişiklik uygulandıysa;
- Ürün suiistimal, ihmal, elektrik arızası, yanlış paketleme, kaza veya doğa olaylarına maruz kaldıysa;
- Ürünün kurulumu doğru yapılmadıysa;
- Ürünün seri numarası silinmişse veya kayıpsa;
- Arızalı parça bir yedek parçaysa; örneğin, tepsi, vb.;
- Kasasındaki mühür damgası kırılmışsa.

Daha fazla bilgi almak için, LaCie CD-ROM'undaki Kullanım Kılavuzu'na bakın.

# AR | خطوات الباعداد

1. قم بتوصيل مصدر الطاقة.

2. قم بتوصيل كابل USB أو FireWire أو eSATA بجهاز الكمبيوتر وبمحرك الأقراص.

ملاحظة: لا تقم بتوصيل أكثر من كابل وصلة واحد في نفس الوقت.

3. فم بتشغيل محرك الأفراص بتحريك مفتاح التشغيل إلى الوضع On (تشغيل) أو Auto (تلفائي) (يتم تشغيل محرك الأفراص أو<br>نقله لوضع الإسبات تلفائياً). سيظهر محرك الأفراص في My Computer (جهاز الكمبيوتر) (Windows) أو على سطح المكتب<br>د (Mac)

ملاحظة: تمت تهيئة المنتج مسبقًا بنظام HFS+. لذلك سيحتاج مستخدمي Windows إلى إعادة تهيئة القرص قبل استخدام d2<br>Quadra Enterprise. راجع دليل المستخدم المفصل الموجود على القرص المضغوط LaČie للحصول على معلومات حول التهيئة.

4. قم بتثبيت برنامج LaCie Desktop Manager من القرص المضغوط من أجل تكوين التشفير وShortcut button.

تخبيه: تتطلب عملية التشفير إعادة تهيئة محرك الأفراص والذى سيؤدى إلى مسح البيانات المخزنة على d2 Quadra. قم بعمل نسخة احتياطية من البيانات قبل تمكين التشفير.

الاجراءات الاحتياطية ل| تقم بتوصيل أكثر من LaCie d2 Quadra Enterprise 3 سوياً، لـا تعرض محرك الأفراص لدرجات حرارة تزيد عن 35 درجة مئوية (95 فهرنهايت) أو 30 درجة مئوية (86 فهرنهايت) عند التجميع. لا تعرض الجهاز للسوائل. استخدم مزود الطاقة الوارد مع الجهاز فقط.

معلومات الضمان تضمن LaCie خلو المنتج من أي عبوب في المواد أو التصنيع. في ظروف الاستخدام العادي. وذلك طوال فترة الضمان المحددة. يصبح الضمان ساريًا من تاريخ الشَّحْن. في حالة وجود أي عيب في هذا المنتج خلال مدة الضمان. ستقوم LaČie. حسب تقديرها, بمهمة إصلاح المنتج المعيب أو استبداله.

يصبح هذا الضمان لاغياً فى الحالات التالية:

- [ تشغيل المنتج/تخزينه في ظل ظروف استخدام أو صيانة غير طبيعية.
- إصلاح المنتج أو تعديله أو تغييره. ما لم ترخص LaCie صراحةً بمثل هذا الإصلاح أو التعديل أو التغيير كتابةً..
- تعرض المنتج لسوء الـاستخدام أو الـإهمال أو الـأعطال الكـهربائية أو التغليف غير الملائم أو الحوادث أو العوامل الطبيعية.
	- تثبيت المنتج بشكل غير صحيح..
	- محوالرقم التسلسلي للمنتج أوفقده..
	- الجزء المعطل هوجزء يمكن استبداله. مثل درج الالتقاط. إلخ.
	- تحطم ختم إثبات عدم العبث الموجود على التغليف الخارجي للمنتج.

قم بمراجعة دليل المستخدم الموجود على القرص المضغوط LaCie للحصول على المزيد من المعلومات. **ملاحظة:**

يقدم تشفير LaCie Enterprise Class مستوىً عاليًا من الحماية لمعظم بياناتك الهامة. نظرًا لقوة التشفير، لن يكون استرجاع البيانات ممكنًا في الحالات المستبعدة لفشل القرص أو الجزء.

# Contact Us

LaCie USA 22985 NW Evergreen Pkwy Hillsboro, OR 97124 sales@lacie.com

LaCie France 17, rue Ampère 91349 Massy Cedex sales.fr@lacie.com

LaCie Asia 25/F Winsan Tower 98 Thomson Road Wanchai, Hong-Kong sales.asia@lacie.com

LaCie Australia 458 Gardeners Rd. Alexandria, NSW 2015 sales.au@lacie.com

LaCie Belgium Vorstlaan 165/ Bld du Souverain 165 1160 Brussels sales.benelux@lacie.com

LaCie Canada 235 Dufferin St. Toronto, Ontario M6K 1Z5 sales.ca@lacie.com

Copyright © 2010, LaCie 714124 091118

LaCie Germany

Am Kesselhaus 5 D-79576 Weil Am Rhein sales.de@lacie.com

LaCie Italy Milano Business Park Edificio B1 Via dei Missaglia 97 20142 Milano sales.it@lacie.com

Japan Elecom Co., Ltd. 1-1 Fushimi-machi Chome Chuo-ku Osaka 541-8765 sales.jp@lacie.com

LaCie Middle East FZE LIU-E6, PO Box 293860, Dubai Airport Free Zone, Dubai, U.A.E. sales.me@lacie.com

LaCie Netherlands Postbus 134 3480 DC Harmelen sales.benelux@lacie.com LaCie Nordic (Sweden, Denmark, Norway, Finland) Sveavägen 90, 5tr 113 59 Stockholm, Sweden sales.nordic@lacie.com

LaCie Spain C/ Núñez Morgado, 3, 5<sup>ª</sup> pl. 28036 Madrid sales.es@lacie.com

LaCie Switzerland Davidsbodenstrasse 15 A 4004 Basel sales.ch@lacie.com

LaCie United Kingdom and Ireland LaCie LTD - Friendly House

52-58 Tabernacle Street London, England EC2A 4NJ UK: sales.uk@lacie.com Ireland: sales.ie@lacie.com

LaCie Worldwide Export 17, rue Ampère 91349 Massy Cedex, France sales.intl@lacie.com support.intl@lacie.com

Visit www.lacie.com for more information on LaCie products.

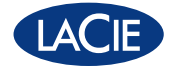